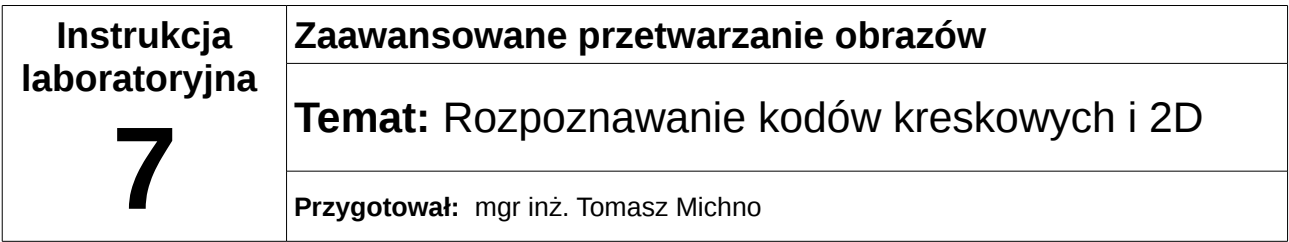

## **Wstęp teoretyczny**

Jedną z bibliotek służących do rozpoznawania kodów kreskowych w języku C/C++ jest ZBar[\(http://zbar.sourceforge.net/\)](http://zbar.sourceforge.net/)<sup>[1](#page-0-0)</sup>. Rozpoznaje ona kody 1D oraz kody 2D QR w następujący sposób:

- 1. Utworzenie skanera kodów QR
- 2. Utworzenie obrazu "surowego" zawierającego bajty kolorów (odcienie szarości)
- 3. Przeskanowanie obrazu
- 4. odczyt w pętli wszystkich odnalezionych kodów kreskowych (np. wyświetlenie użytkownikowi programu)
- 5. usunięcie pamięci przydzielonej dla biblioteki

Konfiguracja biblioteki dla IDE (domyślna instalacja ZBar):

- dodać katalog *C:\Program Files (x86)\ZBar\include* do listy ścieżek katalogów zawierających pliki nagłówke (CB: Build Options-> Search directories)
- dodać plik *C:\Program Files (x86)\ZBar\lib\libzbar-0.lib* dla linkera (CB: Bulid options-> Linker settings)
- skopiować wszystkie pliki dll zkatalogu *C:\Program Files (x86)\ZBar\bin\* do katalogu z plikiem wykonywalnym tworzonego programu

Tworzenie programu (w języku C++ - plik z rozszerzeniem \*.cpp):

dodanie pliku nagłówkowego:

#include <zbar.h>

dodanie namespace dla biblioteki:

**using namespace** zbar;

Utworzenie i skonfigurowanie skanera kodów kreskowych:

```
 ImageScanner scanner;
scanner.set config(ZBAR NONE, ZBAR CFG ENABLE, 1);
```
Utworzenie binarnego obrazka dla skanera:

 Image image(width, height, "Y800", raw, width \* height); raw – tablica typu char zawierająca kolory na obrazie (UWAGA! Odcienie szarości – jeden element tablicy – jeden piksel),

<span id="page-0-0"></span><sup>1</sup> Dla języków C# i Java oraz systemu operacyjnego Android warto wypróbować bibliotekę Zxing -<http://zxing.org/>

```
width, height – wymiary obrazu
```
Zeskanowanie obrazka:

 $int n = scanner.scan(image);$ 

metoda scan zwraca liczbę rozpoznanych kodów kreskowych

```
Wyświetlenie rozpoznanych danych z kodów kreskowych – przejście w pętli for:
  // extract results
     for(Image::SymbolIterator symbol = image.symbol_begin();
         symbol != image.symbol_end();
         ++symbol) {
         // wyświetlenie odczytanych danych zkodów kresowych:
         cout << "decoded " << symbol->get_type_name()
             \ll " symbol \"" \ll symbol->get data() \ll '"' \ll endl;
     }
```
metoda get\_data() zwraca dane odczytane z kodu kreskowego (np. adres URL), metoda get\_type\_name() informuje jakiego rodzaju dane zostały odczytane.

Na końcu należy usunąć pamięć przydzieloną dla biblioteki: image.set data(NULL,  $\theta$ );

Biblioteka wymaga, aby jako obrazek wejściowy do skanowania przesłać tablicę bajtów typu char zawierącą piksele. W celu połączenie bibliteki OpenCV z ZBar można wykorzystać atrybut imageData obiektu typu IplImage (należy pamiętać, aby był on w odcieniach szarości!). Przykładowa konwersja obrazka odczytanego przez OpenCV (nazwa zmiennej: imageOpenCV) wraz w konwersją na odcienie szarości:

```
IplImage *im_gray = cvCreateImage(cvGetSize(imageOpenCV),IPL_DEPTH_8U,1); // utworzenie
obrazka w odcieniach szarości
   cvCvtColor(imageOpenCV,im_gray,CV_RGB2GRAY); // konwersja obrazu RGB na 
odcienie szarości
   int width = imageOpenCV->width; // szerokość obrazka
```

```
 int height= imageOpenCV->height; // wysokość obrazka
   char *raw = (char*)imageOpenCV->imageData; // tablica typu char, 
którą przekażemy do image(width, height, "Y800", raw, width * height)
```
Przy odczycie pliku z dysku możliwa jest również jego automatyczna konwersja na odcienie szarości:

```
IplImage* im_gray = cvLoadImage("image.jpg",CV_LOAD_IMAGE_GRAYSCALE);
```
## **Zadanie**

Napisz program, który korzystając z biblioteki Zbar będzie rozpoznawał kody kreskowe QR z plików. Następnie dodaj do niego obsługę kamery. Przetestuj poprawność rozpoznawania kodów przez biblitekę przy różnych stopniach degradacji kodu.